## Making graphs using Excel 2007

Here is data you gathered from the teacher and the parent on possible functions of a target behavior

| Rater   | Attention | Escape | Automatic | Automatic Pain |
|---------|-----------|--------|-----------|----------------|
| Teacher | 1         | 3      | 1         | 0              |
| Parent  | 2         | 4      | 1         | 1              |

Type in the data as you see below.

|        | B) Id 17<br>Home | Insert               | Page La | yout Form | iulas Data     | Review \ | New A   | crobat       |     |               |                                                       |        |   |   |               |           | 9 -                              |
|--------|------------------|----------------------|---------|-----------|----------------|----------|---------|--------------|-----|---------------|-------------------------------------------------------|--------|---|---|---------------|-----------|----------------------------------|
| - Copy |                  | Calibri - 11 - A' A' |         |           | -*             | 1 Stw    | ap Text | General      |     |               |                                                       |        | - | 1 | E AutoSum - A |           |                                  |
|        |                  |                      |         |           |                |          | R BEM   | rge & Center | 5 - | 1/4 . 200 -20 | Conditional Format Co<br>Formatting * as Table * Styl |        |   |   | Delete Format | 2 Clear * | Sort & Find &<br>Filter * Select |
|        | Clipboar         | d 🕞                  |         | Font      | 10             | Alls     | nment   |              | - N | umber 🕞       |                                                       | Styles |   |   | Cells         | Es        | liting                           |
|        | F10              |                      | (*      | fu        |                |          |         |              |     |               |                                                       |        |   |   |               |           |                                  |
|        | A                | 5                    | с       | D         | E              | F        | G       | H            | 1   | 1             | K                                                     | L.     | M | N | 0             | P C       | 1 R                              |
|        | Rater            | Attention            | Escape  | Automatic | Automatic Pain | 1.       |         |              |     |               |                                                       |        |   |   |               |           |                                  |
|        | Teacher          | 1                    | 3       | 1         | L              | 0        |         |              |     |               |                                                       |        |   |   |               |           |                                  |
|        | Parent           | 2                    | 4       | 1         | L              | 1        |         |              |     |               |                                                       |        |   |   |               |           |                                  |
|        |                  |                      |         |           |                |          |         |              |     |               |                                                       |        |   |   |               |           |                                  |
|        |                  |                      |         |           |                |          |         |              |     |               |                                                       |        |   |   |               |           |                                  |
|        |                  |                      |         |           |                |          |         |              |     |               |                                                       |        |   |   |               |           |                                  |
|        |                  |                      |         |           |                |          |         |              |     |               |                                                       |        |   |   |               |           |                                  |

Select the data to be graphed. Then go to **Insert**, select **Column** and choose the graph that is circled.

| Home Intert Page Layout F                | rmulas Data Review View Acrob     | Book1 - Microsoft Excel                            | _ = x<br>0 _ = x                 |
|------------------------------------------|-----------------------------------|----------------------------------------------------|----------------------------------|
| NotTable Table Picture Clip Shapes Smart | ut Column Line Pie Bar Area Scatt | er Other<br>Charts* Hyperlink<br>Charts* Hyperlink | Ω<br>ect Symbol                  |
| Tables Blustrations                      | TO COmmo                          | Text Text                                          |                                  |
| A1 • • • • • • • • • • • • • • • • • • • |                                   | H I J K L M                                        | N O P Q R                        |
| Rater Attention Escape Automat           | 1-D C Jumn                        |                                                    |                                  |
| Teacher 1 3<br>Parent 2 4                | <u>: 16 let 88 33 -</u>           |                                                    |                                  |
|                                          | Cylinder                          |                                                    |                                  |
| 5<br>7<br>8                              | da 181 181 201                    |                                                    |                                  |
|                                          | Cone                              |                                                    |                                  |
|                                          | LAL LAL LAL LAL                   |                                                    |                                  |
| 3                                        | Pyramid                           |                                                    |                                  |
| 5                                        | AND LAD LAD                       |                                                    |                                  |
| 7                                        | All Chart Types                   |                                                    |                                  |
| 8                                        | (                                 |                                                    |                                  |
| 5                                        |                                   |                                                    |                                  |
| 2                                        |                                   |                                                    |                                  |
| 1                                        |                                   |                                                    |                                  |
| 4                                        |                                   |                                                    |                                  |
|                                          |                                   |                                                    |                                  |
| 5                                        |                                   |                                                    |                                  |
| 5                                        |                                   |                                                    |                                  |
| 7                                        |                                   |                                                    |                                  |
| • • • • Charti Sheet1, Sheet2, She       | 63 . 12                           | 1                                                  |                                  |
| cady                                     |                                   |                                                    | 5 Count 16 Sum 13 🛄 🔟 100% 🕤 🕕 🤅 |
| 🛃 Start 👘 🔄 Microsoft Ex 💽 Micr          | soft Po 🔁 Documents 🔞 Bar Graphin | . 🚺 Adobe Acro 😨 📍 Search Depillagi                | 2. C 🔤 C 🗢 🕄 🐨 🖏 🖏 😫 11.00 PH    |

Now you should get this graph:

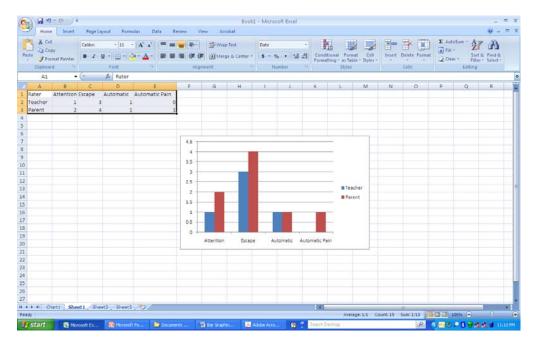

Now we need to eliminate the gridlines from our graph. First select **Layout**, second select **Gridlines**, then select **Primary Horizontal Gridlines** and select **None**.

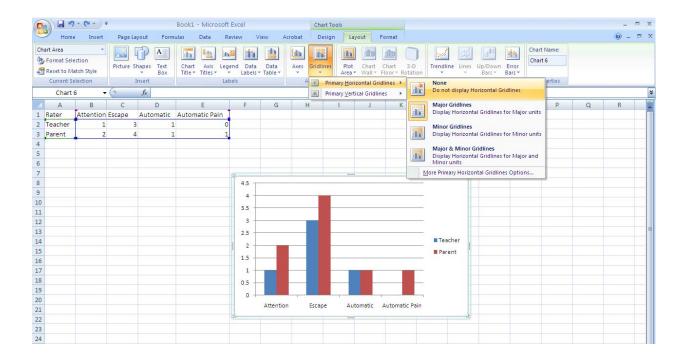

We can now add the Axis Titles to the graph. We will begin with the x-axis. First select **Layout**, then select **Axis Titles**, select **Primary Horizontal Axis Title** and choose **Title Below Axis**.

| 0                  | 1 . "                                                | + (°I + ) = |           |                              | Book1 -          | Microsof         | t Excel                |               | C          | hart Tools                                                          |      |             |                       |                       |                             |   |              | X   |
|--------------------|------------------------------------------------------|-------------|-----------|------------------------------|------------------|------------------|------------------------|---------------|------------|---------------------------------------------------------------------|------|-------------|-----------------------|-----------------------|-----------------------------|---|--------------|-----|
| 0                  | Home                                                 | Insert      | Page L    | ayout Form                   | iulas            | Data F           | Review \               | /iew Acro     | bat        | Design Layout Format                                                |      |             |                       |                       |                             |   | <b>@</b> - = | x   |
| 3                  | art Area<br>Format Sele<br>Reset to Ma<br>Current Se | tch Style   | Picture 5 | Shapes Text<br>Box<br>Insert | Chart<br>Title * | Axis<br>Titles * | gend Data<br>Labels    | Data /        | Axes Grid  | dlines<br>Plot Chart Chart 3-<br>Area * Wall * Floor * Rota<br>None |      | dline Lines | Jp/Down I<br>Bars * E | Cha<br>Error<br>ars * | t Name:<br>rt 6<br>operties |   |              |     |
|                    | Chart 6                                              | i 🔻         | 0         | f.x                          |                  | Ha Prim          | ary <u>V</u> ertical A | xis Title 🔹 🕨 | <u>≞</u> ∗ | Do not display an Axis Title                                        |      |             |                       |                       |                             |   |              | ×   |
|                    | A                                                    | В           | С         | D                            |                  | E                | F                      | G             |            | Title Below Axis                                                    |      | M           | N                     | 0                     | Р                           | Q | R            |     |
| 1                  | Rater                                                | Attention   | Escape    | Automatic                    | Autom            | atic Pain        | 1                      |               | -          | Display Title below Horizontal Axis a<br>resize chart               | and  |             |                       |                       |                             |   |              |     |
| 2                  | Teacher                                              | 1           |           | 3 1                          | L                | 0                | D                      |               | M          | ore Primary Horizontal Axis Title Optio                             | 105  |             |                       |                       |                             |   |              |     |
| 3                  | Parent                                               | 2           |           | 4 1                          | L                | 1                |                        |               | <u> </u>   |                                                                     |      |             |                       |                       |                             |   |              |     |
| 4                  |                                                      |             |           |                              |                  |                  |                        |               |            |                                                                     |      |             |                       |                       |                             |   |              |     |
| 5                  |                                                      |             |           |                              |                  |                  |                        |               |            |                                                                     |      |             |                       |                       |                             |   |              |     |
| 6                  |                                                      |             |           |                              |                  |                  |                        |               |            |                                                                     |      |             |                       |                       |                             |   |              |     |
| 7                  |                                                      |             |           |                              |                  |                  | 67                     |               |            |                                                                     |      |             |                       |                       |                             |   |              | -11 |
| 8                  |                                                      |             |           |                              |                  |                  | 4.5                    |               |            |                                                                     |      | _           |                       |                       |                             |   |              | -11 |
| 8<br>9<br>10<br>11 |                                                      |             |           |                              |                  |                  | 4 -                    |               |            |                                                                     |      |             |                       |                       |                             |   |              | -11 |
| 10                 |                                                      |             |           |                              |                  |                  | 3.5                    |               |            |                                                                     |      |             |                       |                       |                             |   |              | -11 |
| 11                 |                                                      |             |           |                              |                  |                  | 3 -                    |               |            |                                                                     |      |             |                       |                       |                             |   |              |     |
| 12<br>13<br>14     |                                                      |             |           |                              |                  |                  |                        |               |            |                                                                     |      |             |                       |                       |                             |   |              |     |
| 14                 |                                                      |             |           |                              |                  |                  | 2.5 -                  |               |            |                                                                     |      | eacher      |                       |                       |                             |   |              |     |
| 14                 |                                                      |             |           |                              |                  |                  | 2 -                    |               | -          |                                                                     |      | arent       |                       |                       |                             |   |              |     |
| 16                 |                                                      |             |           |                              |                  |                  | 1.5 -                  |               | -          |                                                                     |      | arent       |                       |                       |                             |   |              |     |
| 17                 |                                                      |             |           |                              |                  |                  | 1 -                    |               | -          |                                                                     |      |             |                       |                       |                             |   |              |     |
| 18<br>19<br>20     |                                                      |             |           |                              |                  |                  | 0.5 -                  |               |            |                                                                     |      |             |                       |                       |                             |   |              |     |
| 19                 |                                                      |             |           |                              |                  |                  |                        |               | 1          |                                                                     | 1.00 |             |                       |                       |                             |   |              |     |
| 20                 |                                                      |             |           |                              |                  |                  | 0 +                    |               |            |                                                                     |      |             |                       |                       |                             |   |              |     |
| 21                 |                                                      |             |           |                              |                  |                  |                        | Attention     | Esc        | ape Automatic Automatic I                                           | Pain |             |                       |                       |                             |   |              |     |
| 21<br>22<br>23     |                                                      |             |           |                              |                  |                  | 1.0                    | 1 1           |            |                                                                     |      | -2          |                       |                       |                             |   |              |     |
| 23                 |                                                      |             |           |                              |                  |                  |                        |               |            |                                                                     |      |             |                       |                       |                             |   |              |     |

Inside the box, type the following: **functions of behavior** 

Now we are ready to label the y-axis. First select **Layout**, second select **Axis Titles**, and select **Primary Vertical Axis Title**, and then choose **Rotated Title**.

| Hom                                                                                                    | e Insert                                          | Page Lay         |                     | Book1 - Mic<br>ulas Data  |                              |                                         | ew Acro         |                    | Chart To<br>Design                                   |                                                                | aut             | Format             |                 |       |        |   |                      |                       |                        |   |   | 6 |
|----------------------------------------------------------------------------------------------------|---------------------------------------------------|------------------|---------------------|---------------------------|------------------------------|-----------------------------------------|-----------------|--------------------|------------------------------------------------------|----------------------------------------------------------------|-----------------|--------------------|-----------------|-------|--------|---|----------------------|-----------------------|------------------------|---|---|---|
| Horizontal (Cat<br>Second Second | tegory) Axi +<br>ection<br>atch Style<br>election | Picture Sh       | napes Text<br>Box   | Chart<br>Title ¥<br>Title | Legend<br>Primary <u>H</u> o | Data<br>Labels <del>-</del>             | Data<br>Table + | - 1                | idlines                                              | Plot<br>Area *                                                 | Chart<br>Wall * | Chart<br>Floor + F | 3-D<br>Rotation | Trend |        |   | p/Down I<br>Bars * E | 增档<br>Error<br>Sars + | Chart<br>Chart<br>Prop |   |   |   |
| Chart                                                                                                    | 6 <del>•</del>                                    | С                | f <sub>x</sub> D    | E                         | Primary <u>V</u> e           | F                                       | s Title 🔸<br>G  | J <sub>din</sub>   | Do no                                                | e<br>ot display                                                | an Axis 1       | litle              |                 | L     | M      |   | N                    | C                     |                        | Р | Q |   |
| 1 Rater<br>2 Teacher<br>3 Parent<br>4<br>5<br>6<br>7                                                                                                    | Attention 1<br>2                                  | iscape<br>3<br>4 | Automatic<br>1<br>1 | Automatic I               | Pain<br>0<br>1               |                                         |                 | Uda<br>Mda<br>- da | Displ<br>chart<br>Vertio<br>Displ<br>resize<br>Horiz | al Title<br>ay Axis Tit<br>chart<br>ontal Title<br>ay Axis Tit | le with v       | ertical tex        | t and           |       |        |   |                      |                       |                        |   |   |   |
| 8<br>9<br>10<br>11<br>12<br>13<br>14<br>15                                                                                                    |                                                   |                  |                     |                           |                              | 4.5<br>4<br>3.5<br>3<br>2.5<br>2<br>1.5 |                 |                    |                                                      | nary Verti                                                     | cal Axis T      | itle Optic         | ons             |       | eacher |   |                      |                       |                        |   |   |   |
| 16<br>17<br>18<br>19<br>20<br>21<br>22<br>23                                                                                                    |                                                   |                  |                     |                           | 3                            | 0.5                                     | Attention       | 0                  | cape                                                 | Auto                                                           | 0               | Automa             | tic Pain        |       |        | * |                      |                       |                        |   |   |   |

Inside the box, type the following: **Number of yes responses** 

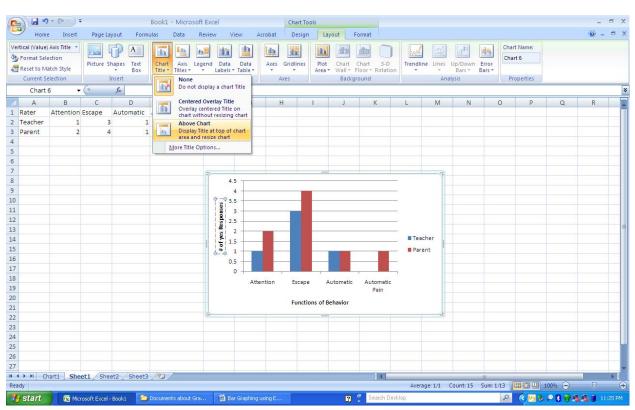

Now we need a title. Go to Layout and select Chart Title. Select Above Chart.

Inside the box type: FAST Outcome

Finally, to eliminate the border around your graph, go to **Format**, select **Shape Outline** and make it **white. Now your graph is done! You can move chart if you want.** 

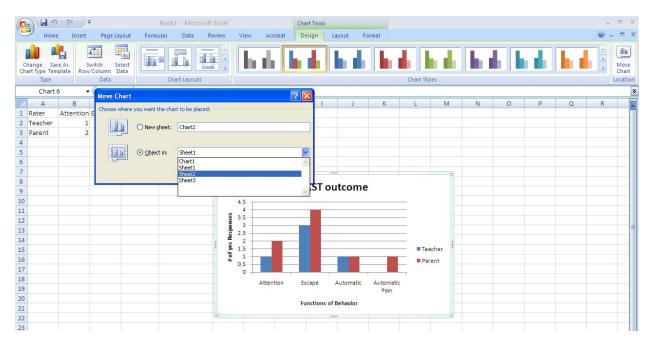